# Sobre transcriptores de audio

Nicolás Alvarado

14 de julio de 2020

## **Índice**

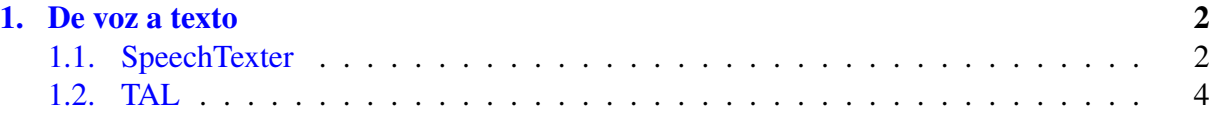

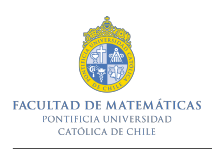

## <span id="page-1-0"></span>1. De voz a texto

En esta guía detallaremos un par de aplicaciones que facilitarían el desarrollo de las clases online para alumnos con discapacidad auditiva (sordera e hipoacusia). El programa Zoom permite trabajar las videoconferencias con el uso de subtítulos ([https://support.zoom.](https://support.zoom.us/hc/en-us/articles/115003498783-Viewing-Closed-Captions) [us/hc/en-us/articles/115003498783-Viewing-Closed-Captions](https://support.zoom.us/hc/en-us/articles/115003498783-Viewing-Closed-Captions)). Estos pueden ser utilizados de tres formas:

- 1. Escritura propia.
- 2. Escritura de un participante.
- 3. Escritura de un tercero.

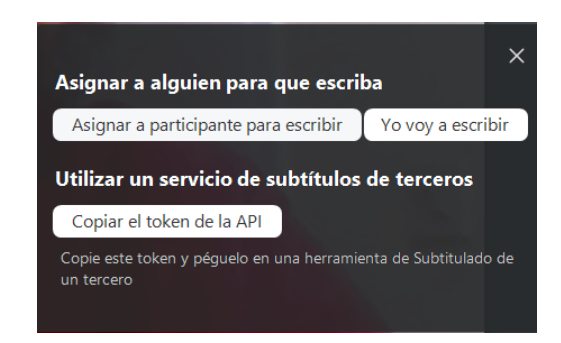

Figura 1: Opciones de subtítulos.

A medida que los subtítulos se van escribiendo, estos aparecen de forma inmediata para todos los participantes. Una vez finalizada la videoconferencia, los subtítulos quedan guardados en un archivo .txt.

El problema viene cuando se necesitan los subtítulos en tiempo real y no es posible que una persona los transcriba directamente. Una forma de solucionarlo es con el uso de transcriptores de audio a texto. A continuacion presentaremos dos de ellos que funcionan de buena manera ´

#### <span id="page-1-1"></span>1.1. SpeechTexter

SpeechTexter (<https://www.speechtexter.com/>) es un transcriptor desarrollado por Google que cuenta con varios idiomas y opciones de transcripción.

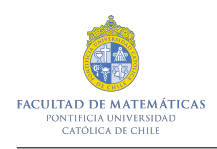

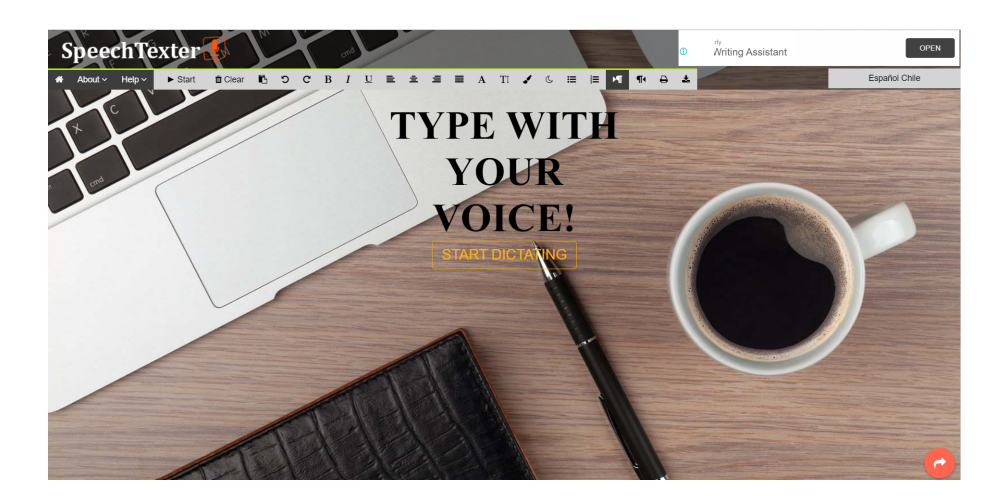

Figura 2: SpeechTexter.

Un ejemplo del uso de este transcriptor está dado en la Figura [3.](#page-2-0) Es posible notar también en esta misma figura (específicamente en el recuadro de la derecha) que uno puede modificar ciertas terminologías. En el ejemplo se modificaron las letras *fdx* para que apareciesen en el texto como  $f(x)$ . Es decir, si cuando se está dictando se dice *efe de x*, aparecerá  $f(x)$ .

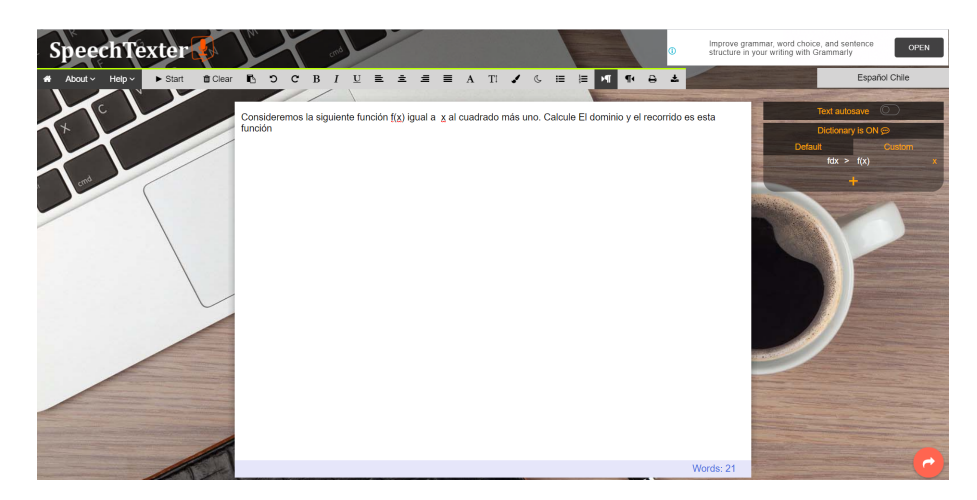

Figura 3: Ejemplo.

<span id="page-2-0"></span>Una vez que se termine de usar el transcriptor, se puede guardar el archivo deseado en .txt, el cual después puede ser importado como subtítulo en Zoom. Esto puede ser de utilidad también para los alumnos con discapacidad auditiva, pues pueden usar el transcriptor de manera simultánea a la clase hecha por Zoom (en este punto se recomienda fuertemente a los docentes usar un micrófono adecuado para la clase).

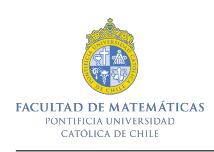

### <span id="page-3-0"></span>1.2. TAL

La aplicación web TAL (Transcripción automática en línea) ([https://web.ua.es/](https://web.ua.es/accesibilidad/tal/)  $accessibilidad/tal/$ ) permite realizar transcripción de voz en tiempo real. Éste transcriptor es un poco más límitado que SpeechTexter, salvo por su uso amplio en navegadores. Si bien SpeechTexter no puede ser usado en Safari, TAL si.

> $\ddot{\bullet}$ ¡Dí algo!

#### Figura 4: TAL.

Tal como se menciona en la página inicial de TAL las características más importantes son las siguientes:

- 1. Obtiene la voz de eventos y videoconferencias en tiempo real.
- 2. Descarga la transcripción de un vídeo para incluirla como subtítulos.
- 3. Lee el texto de cualquier audio, de tu ordenador o de tu alrededor.
- 4. Configura el idioma y el aspecto del contenido.